# Высокопроизводительный вычислительный центр НИЯУ МИФИ

# *Руководство пользователя*

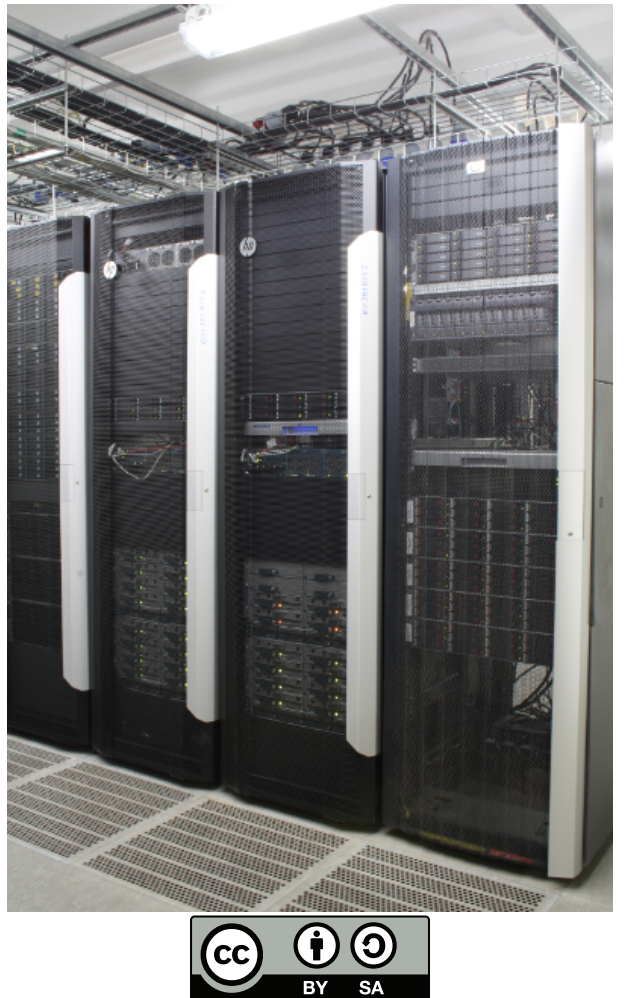

Версия 1.4.8 Москва, 2024

© 2012-2024 Андрей Савченко, Артём Аникеев, Дмитрий Окунев Данный документ распространяется по лицензии Creative Commons Attribution-ShareAlike 3.0 Unported (CC BY-SA 3.0).

Все замечания и предложения по этой документации с благодарностью принимаются по адресу hpc@lists.ut.mephi.ru.

Создано при помощи ХяЕТЕХ и BibTEX.

Последнее изменение: 19 [июля 2024 г.](mailto:hpc@lists.ut.mephi.ru)

## **Содержание**

<span id="page-2-0"></span>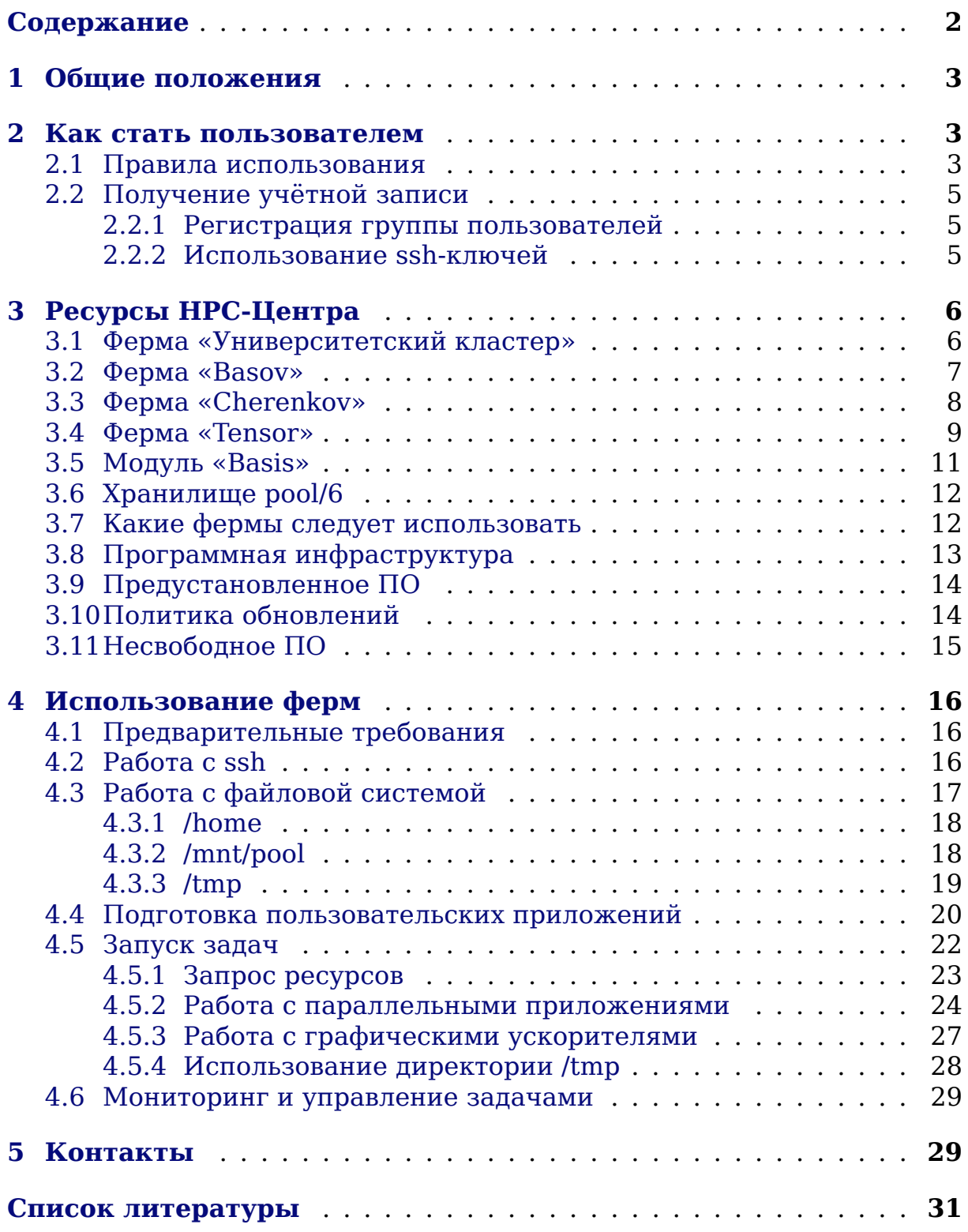

## <span id="page-3-4"></span>1. Общие положения

<span id="page-3-0"></span>Высокопроизводительный вычислительный центр НИЯУ МИФИ (далее — НРС-Центр) предназначен для выполнения ресурсоёмких и/или распределённых вычислений сотрудниками и учащимися Университета при выполнении научных, исследовательских и образовательных задач, в частности, для обучения использованию современных НРС-технологий.

В рамках имеющихся аппаратных ресурсов пользователям предоставляется возможность выполнять задачи с использованием следующих технологий на основе ОС Linux:

- SLURM (менеджер ресурсов  $[1]$ );
- MPI (реализация OpenMPI $[2]$ );
- GlusterFS (сетевая файловая система  $[3]$ ).

## 2. Как стать пользователем

<span id="page-3-1"></span>Перед тем как подавать заявку на использование ресурсов Центра, пожалуйста, ознакомьтесь с правилами использования. Фактом подачи заявки Вы подтверждаете своё согласие с данными правилами и обязательность их исполнения Вами.

#### 2.1. Правила использования

- <span id="page-3-2"></span>1. Ресурсы НРС-Центра предназначены для поддержки фундаментальных и прикладных научных исследований, исследовательских и образовательных задач, требующих привлечения НРС.
- <span id="page-3-3"></span>2. Пользователями могут быть: сотрудники, учащиеся НИЯУ МИФИ и организаций, имеющих с НИЯУ МИФИ совместные научные проекты.
- 3. Пользователям категорически запрещается передавать свою учётную запись, пароль к ней или секретный ssh-ключ иным лицам.
- 4. Пользователь обязуется не использовать Центр для задач не указанных в п.1, в т.ч. для какой-либо деятельности, противоречащей законодательству РФ.
- 5. Установка и использование нелегального программного обеспечения категорически запрещена, как и любое нарушение лицензий

на используемое ПО (например, попытка использования в НРС-Центре бесплатного только для частного использования ПО). При использовании лицензионного ПО пользователь должен передать копию лицензии администраторам.

- 6. Пользователям запрещается пытаться обойти систему защиты, квот или административных ограничений НРС-Центра, в частности, эксплуатировать уязвимости.
- 7. В случае обнаружения уязвимости системы, пользователь обязан незамедлительно сообщить об этом администраторам лично по еmail hpc-private@ut.mephi.ru.
- 8. Административные объявления, а также проблемы и предпользователей обсуждаются через ложения список рассылки hpc@lists.ut.mephi.ru. Почта администраторов  $(hpc$ private@ut.mephi.ru) предназначена только для решения проблем безопасности.
- 9. Администрация НРС-Центра выполняет тщательный аудит действий пользователей.
- 10. В случае обнаружения нелегитимной активности или нарушения данных правил со стороны пользователя, администрация оставляет за собой право блокирования соответствующей учётной записи с возможным удалением нелегальных данных.
- 11. Пользователи в публикациях работ, выполненных при помощи НРС-Центра, обязуются ссылаться на использование его ресурсов. Для русскоязычных работ следует использовать формулировки вида «при проведении работ были использованы ресурсы высокопроизводительного вычислительного центра НИЯУ МИФИ» для англоязычных — "our work was performed using resources of NRNU MEPhI high-performance computing center".
- 12. Администрация прилагает все возможные усилия для безотказной работы НРС-Центра и сохранности пользовательских данных. Однако, в силу объективных обстоятельств, невозможно гарантировать абсолютную стабильность и сохранность информации, поэтому пользователи должны регулярно сохранять полученные результаты и хранить копии особо важных данных вне ресурсов НРС-Центра.

#### <span id="page-5-3"></span>**2.2. Получение учётной записи**

<span id="page-5-0"></span>Для получения учётной записи необходимо, чтобы сотрудник МИФИ в должности доцента (начальника отдела) и выше заполнил на Вас заявку https://it.mephi.ru/service-notes/32. Затем, пользователю необходимо сгенерировать пару из публичного и приватного ключей SSH-2 RSA длиной не менее 16384 бит (см. п. 2.2.2) для удаленного доступа ss[h или пару из публичного и приватного к](https://it.mephi.ru/service-notes/32)лючей OpenPGP [4] [5] [6] для передачи пароля по шифрованной почте.

Публичный ключ необходимо отправ[ить на](#page-5-2) почтовый ящик

hpc-private@ut.mephi.ruс корпоративной почты (@mephi.r[u](#page-31-2) д[ля](#page-31-3) [со](#page-31-4)трудников, @ut.mephi.ru для студентов) пользователя или автора заявки.

[Затем, пользователю не](mailto:hpc-private@ut.mephi.ru)обходимо подписаться на список рассылки hpc@lists.ut.mephi.ru. Для этого необходимо зайти на сайт

https://lists.mephi.ru/listinfo/hpc, в поле Your email address: указать Ваш почтовый адрес и нажать на кнопку Subscribe.

[Сотрудник, заполн](mailto:hpc@lists.ut.mephi.ru)ивший заявку, получит уведомление об изменени[и статуса заявки по корпоратив](https://lists.mephi.ru/listinfo/hpc)ной почте.

При желании Вы сможете изменить пароль с помощью команды passwd, но при этом он должен будет соответствовать строгим требованиям безопасности как по длине, так и по сложности. Система не позволит Вам установить слабый пароль.

#### **2.2.1. Регистрация группы пользователей**

<span id="page-5-1"></span>При необходимости получить учётные записи для большой группы пользователей, можно подать заявку сразу на всю группу в виде служебной записки от руководителя группы или подразделения на имя начальника управления информатизации Романова Николая Николаевича. В служебной записке должны быть перечислены ФИО пользователей, их e-mail, цель и срок завершения работ (например, срок окончания обучения). Ответственность за достоверность предоставленных данных находится на руководителе, подавшем служебную записку.

#### **2.2.2. Использование ssh-ключей**

<span id="page-5-2"></span>При желании, пользователь после может использовать ssh-ключи для доступа к ресурсам HPC-Центра. Для этого необходимо *на клиентской машине* создать пару из публичного id\_rsa.pub и приватного id\_rsa ключей с помощью команды:

ssh-keygen -t rsa -b 16384

<span id="page-6-2"></span>для клиента OpenSSH [7] на ОС Linux, FreeBSD, MacOS и окружении Cygwin [8] для ОС Windows, или команды:

```
puttygen.exe -t rsa -b 16384
```
для клиента PuTTY [9]  $[10]$  на OC Windows.

Не забудьте указать сложный пароль для защиты ключа! Затем поместите публичный ключ в файл  $\sim$ /.ssh/authorized keys на сервере аутентификации. Обратите внимание, что передача приватного ключа иным лицам, в том числе администраторам НРС-центра, категорически запрещена.

Для использование ssh-ключей между фермами центра нужно создать пару из публичного и приватного ключа на сервере аутентификации и поместить публичный ключ в файл ~/.ssh/authorized keys там же. Раз в час файлы ~/.ssh/authorized keys синхронизируются на фермы.

## 3. Ресурсы НРС-Центра

## <span id="page-6-1"></span><span id="page-6-0"></span>3.1. Ферма «Университетский кластер»

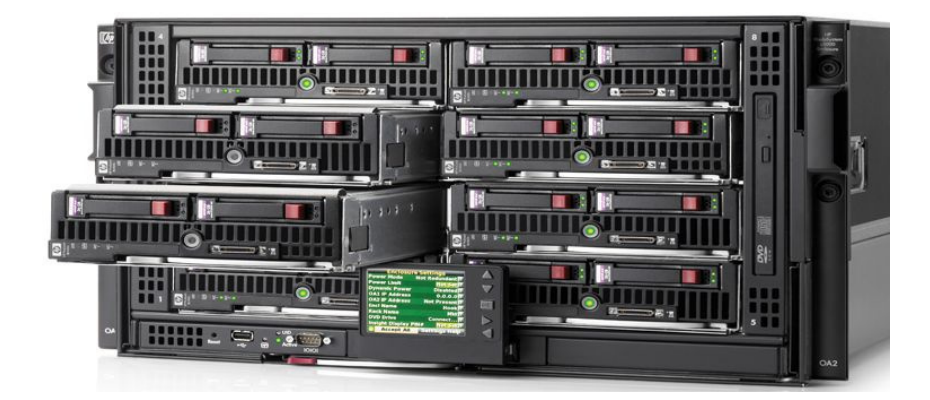

Вычислительные ресурсы Университетского кластера составляют:

- $216$  ядер:
- $\bullet$  864 GB RAM:
- $\bullet$  cer<sub>b</sub> 1 Gbit/s:
- подключение к хранилищам данных 10 Gbit/s;
- пиковая производительность  $\sim 3.0$  TFlops64.

Ферма состоит из 1 управляющего и 27 вычислительных узлов. Каждый узел состоит из:

- 2 x E5450 Intel Xeon CPU;
- 4 физических ядра на CPU;
- 32 GB RAM (DDR2 667 MHz).

Обеспечивает 4-х кратное ускорение векторных SIMD вычислений. Для задач, не использующих методы векторного программирования, эта ферма должна использоваться в первую очередь.

На этой ферме не рекомендуется использовать более одного узла в одной задаче.

На ферме имеется резерв ресурсов для срочных задач продолжительностью менее часа (sbatch -p fast см. п. 4.5.1).

#### <span id="page-7-0"></span>**3.2. Ферма «Basov»**

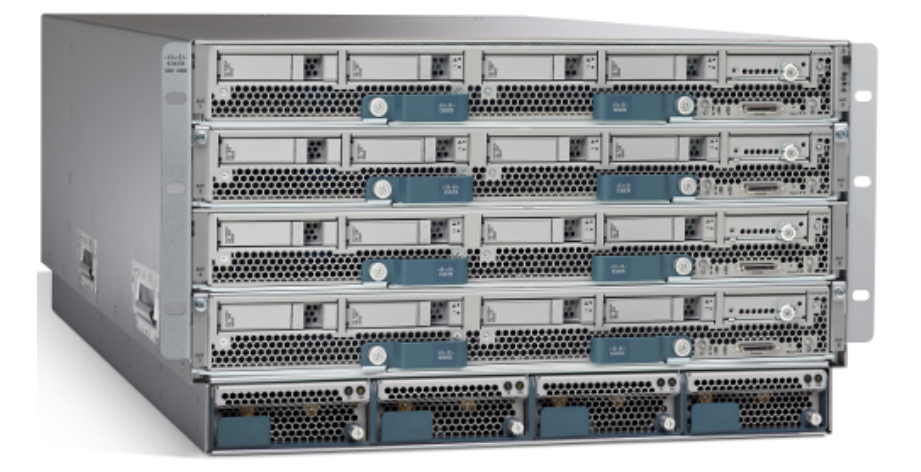

Основные параметры фермы:

- 304 физических ядра;
- 2.4 TiB RAM;
- сеть 10 Gbit/s;
- пиковая производительность *∼* 6.6 TFlops64.

Ферма включает в себя 1 управляющий и 19 вычислительных узлов. Каждый узел состоит из:

- 2 x E5-2680 Intel Xeon CPU;
- 8 физических ядер на CPU;
- 128 GiB RAM (DDR3 1600 MHz).

Обеспечивает 8-ми кратное ускорение векторных SIMD вычислений. На ферме имеется резерв ресурсов для срочных задач продолжительностью менее часа (sbatch -p fast см. п. 4.5.1).

## <span id="page-8-0"></span>**3.3. Ферма «Cherenkov»**

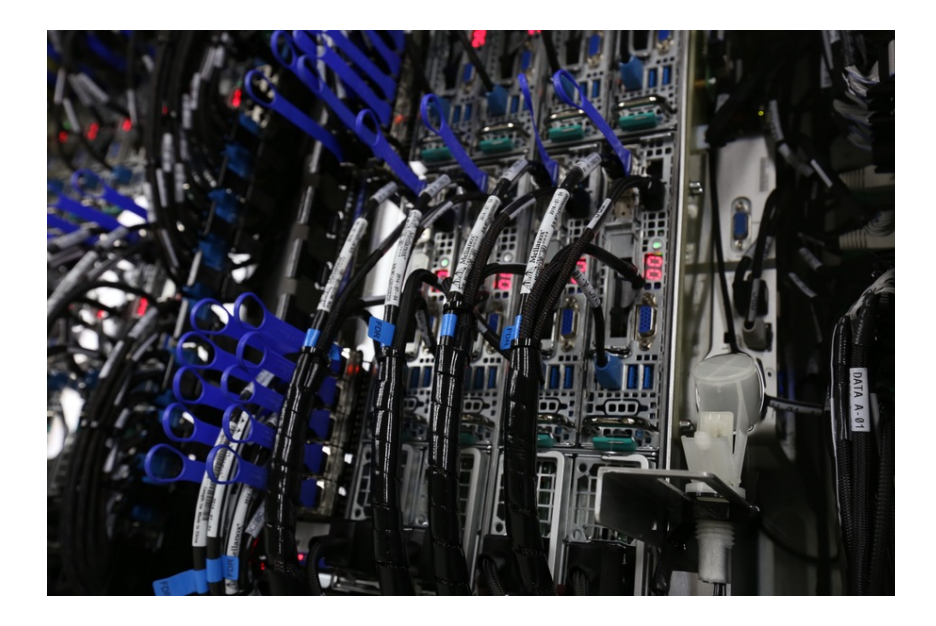

Основные параметры фермы:

- 304 физических ядра;
- 2.4 TiB RAM;
- 44 TiB полезного дискового пространства;
- сеть 56 Gbit/s;
- пиковая производительность *∼* 12 TFlops64.

Ферма включает в себя 1 управляющий и 19 вычислительных узлов. Каждый узел состоит из:

• 2 x E5-2630v3 Intel Xeon CPU;

- 8 физических ядер на CPU;
- 128 GiB RAM (DDR4 2133 MHz).

Особенностью фермы Cherenkov является использование высокопроизводительной неблокирующей сети Infiniband FDR. Эта ферма хорошо подходит для задач с интенсивным обменом данными MPI.

Обеспечивает 16-ти кратное ускорение векторных SIMD вычислений. Если Ваше приложение поддерживает SIMD библиотеки, используйте на ферме Cherenkov очередь (раздел, partition) задач avx2 (sbatch -p avx2 см. п. 4.5.1). Не используйте очередь avx2 без векторных SIMD-библиотек!

## <span id="page-9-0"></span>**3.4. [Фер](#page-23-0)ма «Tensor»**

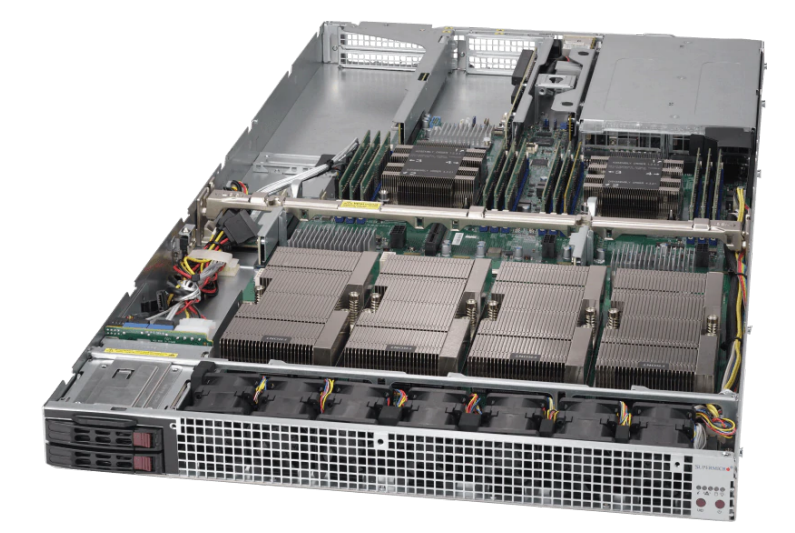

Основные параметры фермы:

- 612 физических ядер CPU;
- 1280 тензорных ядер GPU;
- 10240 ядер CUDA;
- 6.5 TiB RAM;
- 64 GiB GPU RAM;
- 131 TiB полезного дискового пространства;
- сеть 2x100 Gbit/s:
- пиковая производительность CPU *∼* 47.0 TFlops64;
- пиковая производительность GPU *∼* 15.6 TFlops64.

Ферма включает в себя 1 управляющий, 1 файловый, 1 GPU и 17 CPU узлов. GPU-узел состоит из:

- 2 x Intel Xeon Gold 6252 CPU;
- 12 физических ядер на SNC, по 2 SNC на CPU;
- 2 x NVIDIA Tesla V100 SXM2 32GB GPU;
- 192 GiB RAM (DDR4 2933 MHz).

Каждый CPU-узел состоит из:

- 2 x Intel Xeon Gold 6240 CPU;
- 9 физических ядер на SNC, по 2 SNC на CPU;
- 384 GiB RAM (DDR4 2933 MHz).

Особенностью фермы Tensor является использование графических ускорителей GPGPU с поддержкой языка программирования CUDA. Этот модуль подходит для тензорных алгоритмов наподобие нейронных сетей.

*Внимание!* GPU-узел фермы Tensor запрещается использовать для задач, не использующих графические ускорители GPGPU! Центральные процессоры GPU-узла предназначены для обеспечения работы GPGPU.

Другой особенностью фермы Tensor является использование высокопроизводительной неблокирующей сети Infiniband EDR dual-rail. Эта ферма хорошо подходит для задач с интенсивным обменом данными MPI.

Обеспечивает 32-х кратное ускорение векторных SIMD вычислений. Если Ваше приложение поддерживает SIMD библиотеки, используйте на ферме Cherenkov очередь (раздел, partition) задач avx512 (sbatch -p avx512 см. п. 4.5.1). Не используйте очередь avx512 без векторных SIMD библиотек!

Для задач, использующих методы векторного программирования, эта ферм[а долж](#page-23-0)на использоваться в первую очередь.

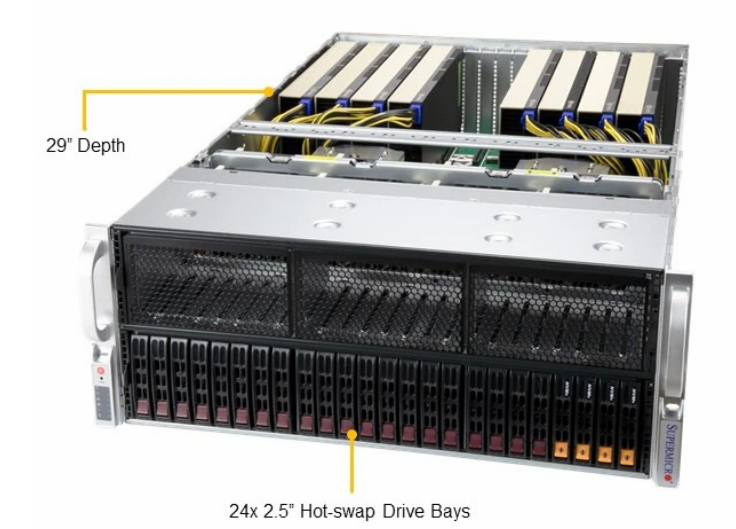

#### <span id="page-11-0"></span>**3.5. Модуль «Basis»**

Основные параметры модуля:

- 64 физических ядра CPU;
- 3456 тензорных ядер GPU;
- 55296 ядер CUDA;
- 512 GiB RAM;
- 320 GiB GPU RAM;
- сеть 100 Gbit/s;
- пиковая производительность GPU *∼* 78 TFlops64.

Модуль включает в себя 1 управляющий и 1 GPU узел. GPU-узел состоит из:

- 2 x AMD EPYC 7452 CPU;
- 4 физических ядра на SNC, по 8 SNC на CPU;
- 8 x NVIDIA Tesla A100 PCIe4 40G GPU;
- 512 GiB RAM (DDR4 3200 MHz);
- 2 x NVMe SSD накопителя 6.4 TB 6.2/4.0 GB/s 1000/250 kIOPS.

Особенностью модуля Basis является использование графических ускорителей GPGPU с поддержкой языка программирования CUDA. Этот модуль подходит для тензорных алгоритмов наподобие нейронных сетей.

*Внимание!* GPU-узел модуля Basis запрещается использовать для задач, не использующих графические ускорители GPGPU! Центральные процессоры GPU-узла предназначены для обеспечения работы GPGPU.

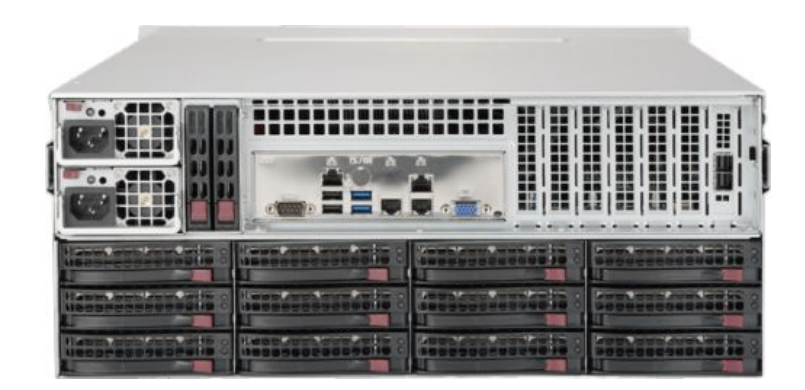

## <span id="page-12-0"></span>**3.6. Хранилище pool/6**

Хранилище pool/6 представляет собой GlusterFS Distributed Volume [3] кластер с использованием локальных файловых систем XFS и программных RAID-10 массивов на узлах.

Полезная емкость хранилища составляет 524 TiB. Хранилище состоит из 4-х узлов. Каждый узел состоит из:

- 1 x Intel Xeon 3204 CPU;
- 96 GiB RAM (DDR4 2133 MHz);
- LSI 3008 SAS3 JBOD контроллер;
- 36 x SAS3 8TB HDD 7200 rpm 256 MB cache;
- сетевой интерфейс IB FDR 56 Gbit/s.

#### **3.7. Какие фермы следует использовать**

<span id="page-12-1"></span>Если Ваша задача поддерживает использование GPU (видеокарт, графических ускорителей), используйте в порядке приоритета:

• очередь gpu на ферме Basis;

• очередь gpu на ферме Tensor.

<span id="page-13-1"></span>Если Ваша задача поддерживает векторные SIMD библиотеки, используйте в порядке приоритета:

- очередь avx512 на ферме Tensor;
- очередь avx2 на ферме Cherenkov.

Если Ваша задача не поддерживает векторные SIMD библиотеки, используйте в порядке приоритета:

- очередь cpu на ферме Unicluster;
- очередь cpu на ферме Basov;
- очередь сри на ферме Cherenkov;
- очередь cpu на ферме Tensor.

Если Вы выбрали ферму Unicluster, старайтесь не использовать более одного узла в одной задаче.

## **3.8. Программная инфраструктура**

Фермы работают на базе операционной системы GNU/Linux Debian [11].

<span id="page-13-0"></span>Пользователи непосредственно работают по ssh только с управляющими узлами ферм, они же предназначены для компиляции приложе[ний](#page-31-9). Работа с вычислительными узлами осуществляется посредством инструментов SLURM без прямого доступа пользователя.

На фермах предоставляются следующие инструменты:

**SLURM** На фермах используется система управления распределёнными вычислениями SLURM [1]. SLURM имеет обратную совместимость со стартовыми скриптами стандарта OpenPBS [12].В рамках SLURM реализована поддержка MPI задач.

**MPI** Поддержка MPI (Message Passing Interf[ace](#page-31-10), инструмент для обмена данными между параллельно работающими задачами на разных узлах) реализована с помощью пакетов OpenMPI [2] и MPICH2 [13]. Текущие версии пакетов можно узнать при помощи утилиты apt-cache (подробнее в 4.4).

<span id="page-14-2"></span>С точки зрения пользователя, MPI-приложение работает внутри PBSзадачи. Поддерживается ROMIO [14] I/O API.

Работа MPI-приложений ускорена с использованием технологии KNEM [15], особо эффективной для передачи больших объёмов данных, асинхронного и векторного обмена данными.

**GCC** Для компиляции пользовательских приложений предоставляется стандартная для Linux коллекция компиляторов GCC [16], поддерживающая следующие языки:  $C$ ,  $C++$ , Assembler, Fortran, Objective C, Objective C++. Поддерживается технология OpenMP [17]. Для компиляции МРІ приложений следует использовать соответствующие команды с префиксом «mpi»: mpicc, mpic++, mpif77, mpi90. Реализацию МРI можно указать в виде постфикса, например: mpicc.openmpi или mpicc.mpich.

**Текстовые редакторы** Представлены текстовые редакторы Vim, Emacs и, для новичков, mcedit и nano.

Обратите внимание, что Х-сервер на наших фермах не поддерживается. Аппаратные акселераторы визуализации физически отсутствуют. Фермы предназначен для вычислительных задач, а не для визуализации полученных результатов, которую необходимо выполнять на клиентских системах.

## 3.9. Предустановленное ПО

<span id="page-14-0"></span>Системные администраторы обеспечивают поддержку ПО, имеющегося в официальных репозиториях установленных дистрибутивов. Поддержка остального ПО осуществляется в формате ответов на вопросы пользователей. Пользователям разрешается собирать ПО из исходных кодов и устанавливать бинарные приложения в персональных директориях при условии соблюдения лицензионных соглашений (подробнее в 4.4). Разрешается использование пользовательских окружений chroot (например, с помощью proot  $[18]$ ).

#### 3.10. Политика обновлений

<span id="page-14-1"></span>С целью поддержания актуальности и безопасности установленного общесистемного ПО, проводятся регулярные обновления системы. Плановое обновление проходит между учебными семестрами. Администраторы оставляют за собой право проводить экстренное обновление отдельных компонент при выявлении серьёзных проблем безопасности.

### <span id="page-15-0"></span>**3.11. Несвободное ПО**

**Intel oneAPI** На фермах доступно несвободное программное обеспечение Intel oneAPI. В состав программного комплекса oneAPI входят компиляторы icc (C/C++), ifort (Fortran),средства отладки и профилирования, библиотеки MKL, Intel MPI и другие.

ПО oneAPI располагается в директориях /opt/intel/oneapi/. Ссылки на документацию доступны в файлах /opt/intel/oneapi/readme... Полные тексты лицензионных соглашений содержатся в директории /opt/intel/oneapi/licensing/.

**Intel PS XE** На фермах доступно несвободное лицензионное программное обеспечение Intel Parallel Studio XE 2020 Cluster Edition for Linux - Floating Academic 2 seats. В состав программного комплекса PS XE входят архивные версии компиляторов icc (C/C++), ifort (Fortran), средств отладки и профилирования, библиотек MKL, Intel MPI и других.

ПО PS XE располагается в директориях /opt/intel/. Руководство пользователя доступно в директории /opt/intel/documentation\_2020/. Приобретённая лицензия накладывает ограничения:

- лицензия ограничена двумя пользователями, компилирующими одновременно;
- количество одновременных запусков скомпилированных приложений не ограничено;
- лицензия разрешает использование в научной и преподавательской деятельности, включая выполнение научных грантов;
- лицензия не разрешает использование в работах по хозяйственным договорам (с целью коммерциализации).

Полные тексты лицензионных соглашений содержатся в директориях продуктов, например /opt/intel/.../licensing/EULA.txt.

**NVIDIA HPC SDK** На фермах доступно несвободное программное обеспечение NVIDIA HPC SDK. В состав программного комплекса HPC SDK входят компиляторы nvcc и nvfortran (CUDA), средства отладки и профилирования, библиотеки libcublas, libcufftw, libcurand и другие.

ПО располагается в директории /opt/nvidia/hpc\_sdk/.

Полные тексты лицензионных соглашений содержатся в директориях продуктов, например /opt/nvidia/.../license/LICENSE.txt.

<span id="page-16-3"></span>**NVIDIA CUDA Toolkit** На фермах доступно несвободное программное обеспечение NVIDIA CUDA Toolkit из состава репозитория Debian non-free. В состав программного комплекса CUDA Toolkit входят компилятор nvcc (CUDA), средства отладки и профилирования, библиотеки libcublas, libcufftw, libcurand и другие.

Полный текст лицензионного соглашения доступен в файле /usr/share/doc/nvidia-cuda-doc/copyright.

## 4. Использование ферм

#### <span id="page-16-0"></span>4.1. Предварительные требования

<span id="page-16-1"></span>Для работы с фермами пользователю необходимо обладать базовыми навыками работы в ОС Linux; в частности, необходимо владеть bash, ssh, gcc, одним из установленных текстовых редакторов (vim, emacs, nano, mcedit), уметь устанавливать приложения и обладать навыками программирования, достаточными для компиляции пользовательских приложений.

Большинство этих аспектов выходит за рамки данного руководства, которое посвящено описанию предоставляемой рабочей среды (см. раздел 3.8) и особенностям, специфичным для ферм НРС-Центра. Для каждого приложения на фермах установлена документация, доступная посредством man, info и в /usr/share/doc. Однако, начинающим в Linux можно порекомендовать следующие материалы для ознакомления: Linux in a Nutshell [19], Основы операционной системы UNIX [20], Advanced Bash-Scripting Guide  $[21]$ /Искусство программирования на языке сценариев командной оболочки [22], руководства для отладчиков gdb [23], valgrind  $[24]$ , strace  $[25]$ , профилировщика perf  $[26]$ .

В общественном доступе имеются лекции по основам параллельного программирования [27] [28] [29] и руководства для высокопроизводительных математических библиотек [30] [31] [32] [33]. Следует помнить, что любая оптимизация программного обеспечения должна начинаться и заканчиваться профилированием.

## 4.2. Работа с ssh

<span id="page-16-2"></span>Доступ пользователей на фермы осуществляется по протоколу ssh через сервер аутентификации hpc.mephi.ru. Для подключения необходимо выполнить команду:

```
$ ssh username@hpc.mephi.ru
```
для клиента OpenSSH, или команду:

\$ putty.exe -i C:\path\to\private\key.ppk username@hpc.mephi.ru

пля клиента PuTTY.

Резервный сервер аутентификации доступен по адресу hpc2.mephi.ru. Управляющие узлы фермы доступны с сервера аутентификации по адресам:

Available HPC clusters: basis basov cherenkov tensor unicluster To log on cluster, type: ssh cluster name For example: ssh cherenkov

```
$ ssh cherenkov
```
При работе с ssh следует учитывать ограничения на интенсивность соединений, вызванные соображениями политики безопасности. Необходимо избегать повторных подключений, удерживая уже установленные соединения. При необходимости реализации нескольких соединений можно использовать механизм сокетов ssh. Для использования этого механизма следует включить его на стороне пользователя. Например, для пакета OpenSSH достаточно дописать в файл/etc/ssh/ssh config:

```
ControlMaster auto
ControlPath ~/.ssh/socket-%r@%h:%p
```
При отсутствии доступа к фермам по протоколу ssh следует обращаться к системным администраторам. Обращаем Ваше внимание на то, что утилита ping не предназначена для проверки доступности ssh соединений.

## <span id="page-17-0"></span>4.3. Работа с файловой системой

Пользователям предоставляется три вида дисковых хранилищ:

- $\bullet$  /home;
- · /mnt/pool;

<span id="page-18-2"></span> $\bullet$  /tmp.

Скопировать файл или директорию с локального компьютера на хранилище и обратно можно с помощью команд:

\$ scp -r /path/to/local/file username@hpc.mephi.ru:/mnt/pool/6/username

\$ scp -r username@hpc.mephi.ru:/mnt/pool/6/username/file /local/path

для клиента OpenSSH или команд:

\$ pscp.exe -i C:\path\to\private\key.ppk -r C:\path\to\local\file ^ username@hpc.mephi.ru:/mnt/pool/6/username

```
$ pscp.exe -i C:\path\to\private\key.ppk -r ^
username@hpc.mephi.ru:/mnt/pool/6/username/file C:\local\path
```
для клиента PuTTY [9] [10].

#### 4.3.1. /home

<span id="page-18-0"></span>Домашние директории пользователей на разных фермах раздельные. Внутри каждой фермы домашняя директория доступна на всех вычислительных узлах за счет использования POSIX-совместимой сетевой файловой системы NFSv4.2 [34].

Данный раздел предназначен хранения конфигурационных файлов, ключей шифрования и прочих инфраструктурных данных небольшого объёма. Не используйте данный раздел для хранения приложений и вычислительных данных.

#### $4.3.2.$  /mnt/pool

Основные хранилища данных ферм доступны в директории /mnt/pool. Файловые системы, смонтированные в /mnt/pool, доступны со всех узлов всех кластеров.

<span id="page-18-1"></span>На хранилищах/mnt/pool/3 и/mnt/pool/4 используется POSIX-совместимая сетевая файловая система NFSv4.2. Эти хранилища предназначены для сборки и установки пользовательских приложений.

Внимание! Следует помнить о существенных различиях в аппаратном обеспечении ферм. Запускаемые приложения нужно компилировать для различных ферм отдельно, непосредственно на нужной ферме.

На хранилище /mnt/pool/6 используется POSIX-совместимая кластераня файловая система GlusterFS [3]. Хранилище предназначено для входных и выходных данных проводимых расчетов.

Внимание! Использование утилиты rsync приводит к очень высокой нагрузке на файловую систему GlusterFS. Старайтесь использовать утилиту ср. При необходимости использования утилиты гѕупс применяйте опции rsync --whole-file --inplace.

Система квот не применяется, но пользователям не рекомендуется занимать более необходимого и более 1/3 от общего объёма хранилища.

Внимание! Отказоустойчивость уровня дисков обеспечивается реализацией RAID-10 из состава ядра Linux. Отказоустойчивость уровня сервера хранения данных не обеспечивается. Бэкапирование данных не производится. Хранилища вычислительного центра предназначены только для проведения текущих расчетов, использование их для целей архивирования не допускается. Не забывайте сохранять важные данные на собственные носители!

Внимание! Различные экземпляры задач следует запускать в различных директориях. Запуск нескольких экземпляров однотипных задач в одной директории может привести к конфликту по именам временных файлов, повреждению данных, получению неверных результа-TOB.

Пользователям следует иметь в виду, что производительность передачи данных по сети сильно зависит от размера блока данных. Если Ваше приложение будет производить работу с блоками данных размером порядка килобайт, Вы получите резкое падение производительности. Рекомендуется накапливать изменения данных до размеров порядка мегабайт, и только затем передавать их за один раз. Данное требование распространяется на любые сетевые протоколы, будь то работа с файлами на Gluster/NFS, или передача сообщений через MPI.

Если Вы ставите в очередь несколько задач одновременно, необходимо проследить, что с увеличением числа запущенных задач не возрастает время их выполнения. Такой негативный эффект может быть вызван ограничением производительности хранилища данных. В этом случае нужно запускать новые задачи только после завершения предыдущих используя инструмент sbatch --dependency (см. пример в разделе 4.5.4).

#### $4.3.3.$  /tmp

На узле t2n1 модуля Basis в директории / tmp доступна локальная высокопроизводительная файловая система для временных данных, работающая на основе RAID-0 массива NVMe SSD накопителей.

<span id="page-19-0"></span>Данная файловая система предназначена исключительно для интенсивной обработки временных данных непосредственно в момент запуска задачи. Пример работы с директорией / tmp доступен в разделе 4.5.4.

Внимание! Файлы старше 2-х месяцев автоматически удаляются с данной файловой системы.

#### 4.4. Подготовка пользовательских приложений

<span id="page-20-0"></span>В общем случае, пользовательское приложение должно быть откомпилировано на управляющем узле соответствующей фермы. Для этого используется стандартный набор компиляторов дсс, описанный в разделе 3.8. Также доступны отладчики qdb, valgrind, strace и профилировщик perf.

На фермах предоставляется широкий набор системных и научных библиотек. Для того, чтоб узнать, установлена ли библиотека (или любой другой пакет) на ферме, нужно выполнить команду:

\$ dpkg -l | grep имя библиотеки

Чтобы узнать, есть ли библиотека в подключенных репозиториях необходимо использовать команду apt-cache search, например (для библиотеки быстрых Фурье-преобразований fftw):

```
$ apt-cache search fftw
\mathbf{1}libfftw3-3 - Library for computing Fast Fourier Transforms
\mathbf{r}
```
Для того, чтобы узнать доступные версии необходимо использовать утилиту apt-cache policy, например:

```
$ apt-cache policy libfftw3-3
liftw3-3:Installed: 3.3.8-2Candidate: 3.3.8-2Version table:
 *** 3.3.8-2 500
        500 http://mirror.mephi.ru/debian buster/main amd64 Packages
        100 /var/lib/dpkg/status
```
Подробно использование данной команды описано в man apt. Полный путь до файлов установленной библиотеки можно узнать командой:

```
$ dpkg-query -L libfftw3-double3:amd64
/usr/lib/x86 64-linux-gnu/libfftw3.so.3.5.8
/usr/lib/x86 64-linux-gnu/libfftw3 omp.so.3.5.8
/usr/lib/x86 64-linux-gnu/libfftw3 threads.so.3.5.8
\sim 100
```
Обращаем внимание пользователей на наличие различных реализаций библиотек линейной алгебры, поддерживающих следующие интерфейсы программирования приложений (API): BLACS, BLAS, CBLAS, LAPACK, LAPACKE. Использование аппаратно оптимизированных высокопроизводительтных библиотек позволяет ускорить выполнение программы в десятки раз. Помимо версий из репозиториев дистрибутивов предоставляются новейшие сборки этих библиотек в директории /opt с готовыми скриптами настройки переменных окружения customvars.sh. Подключить их можно, например, так:

```
$ source /opt/fftw-3.3.9/double/customvars.sh
```

```
$ source /opt/openblas-0.3.13/customvars.sh
```
Обратите внимание, что эти команды надо выполнить как перед конфигурированием и компиляцией приложения, так и внутри стартового скрипта задачи (см. п. 4.5.1).

Проверить подключение внешних библиотек можно так:

\$ ldd путь до приложения

 $\mathbf{r}$ 

libopenblas.so. $\theta \Rightarrow$ /opt/openblas-0.3.13/lib/libopenblas.so.0  $\sim 100$ 

Для использования графических ускорителей доступны свободный интерфейс программирования API OpenCL и проприетарный язык программирования CUDA. OpenCL поддерживается компилятором gcc, CUDA поддерживается компилятором nvcc. Доступны готовые свободные библиотеки clBLAS, clFFT, и проприетарные CuBLAS, CuFFT, CuFFTW, CuRAND. Доступно много готовых высокоуровневых библиотек, поддерживающих работу с графическими ускорителями.

Если Вам необходима библиотека или приложение, имеющееся в официальных репозиториях, но не установленное на фермах, обратитесь к администраторам. Но обратите внимание, что Х сервер и сопутствующие приложения не поддерживаются. Вычислительные задачи можно откомпилировать без поддержки Х.

Не забывайте использовать флаги оптимизации компилятора, напри-Mep:

\$ gcc -march=native -mtune=native -Ofast example.c

Не забывайте использовать отладочные флаги компилятора при отладке и профилировании:

 $$$  gcc -ggdb3 -00 example.c

<span id="page-22-1"></span>При использовании автоматизированных систем сборки флаги компилятора и линковщика можно указывать через переменные окружения CFLAGS, CXXFLAGS, FFLAGS, LDFLAGS, например:

\$ CFLAGS="-ggdb3 -O0" LDFLAGS="-ggdb3" ./configure

, или

\$ CFLAGS="-ggdb3 -O0" LDFLAGS="-ggdb3" cmake .

При использовании автоматизированных систем сборки не забывайте указывать префиксы директорий установки, например:

\$ ./configure --prefix=/mnt/pool/6/username

, или

\$ cmake -DCMAKE\_INSTALL\_PREFIX:PATH=/mnt/pool/6/username .

В противном случае у Вас возникнут ошибки отсутствия прав доступа при выполнении установки.

Для использования самостоятельно собранных библиотек и приложений по умолчанию необходимо настроить переменные окружения:

```
$ export PATH=/mnt/pool/6/username/bin:/$PATH
```
- \$ export LD\_LIBRARY\_PATH=/mnt/pool/6/username/lib:\$LD\_LIBRARY\_PATH
- \$ export LIBRARY\_PATH=/mnt/pool/6/username/lib:\$LIBRARY\_PATH
- \$ export CPATH=/mnt/pool/6/username/include:\$CPATH

Не забывайте настраивать переменные окружения внутри стартового скрипта задачи (см. п. 4.5.1).

#### **4.5. Запуск задач**

<span id="page-22-0"></span>Запуск и удаление задач выполняются с помощью инструментов менеджера ресурсов SLURM [1], исчерпывающе описанных в официальном руководстве пользователя SLURM и в соответствующих страницах man. На каждой ферме используется свой менеджер ресурсов.

#### 4.5.1. Запрос ресурсов

<span id="page-23-0"></span>В простейшем случае для подготовки задачи нужно составить скрипт исполнения задачи (например, myjob.sh) для любой доступной командной оболочки (например, bash), указав необходимые для работы ресурсы используя специально сформированный заголовок задачи, содержащий директивы #SBATCH:

```
#!/bin/bash
##SBATCH --nodes=1
#SBATCH -- ntasks-per-node=1
#SBATCH --time=10:00:00
```
/mnt/pool/6/useraname/myprogramm my args

Данный скрипт предназначен для последовательной (не параллельной) программы и запрашивает 1 MPI поток на 1 вычислительном узле на 10 часов.

Менеджер ресурсов SLURM обратно совместим с синтаксисом заголовков стандарта OpenPBS [12]:

```
#!/bin/bash
#
#PBS -1 nodes=1:ppn=1, walltime=10:00:00
```
/mnt/pool/6/username/myprogramm my args

Предпочтительным является собственный синтаксис SLURM.

Не следует запускать несколько задач в одной директории, поскольку разные экземпляры приложения могут создавать временные файлы с одинаковыми относительными путями, что приведет к конфликту записи нескольких задач в один файл.

Для постановки задачи в очередь на исполнение нужно выполнить команду:

\$ sbatch myjob.sh

После завершения работы программы, stdin и stdout будут размещены в файле вида \${jobname}. out в директории, в которой была выполнена команда sbatch.

Если Вы хотите использовать очередь (раздел, partition), отличную от умолчания, Вы можете использовать заголовок:

#SBATCH --partition=partition name

<span id="page-24-1"></span>или аргумент утилиты sbath -p \$partition name. Информацию об очередях можно узнать при помощи утилиты sinfo.

Полное описание доступных ресурсов можно найти в [1]. Пожалуйста, объективно оценивайте необходимые ресурсы и максимально точно их указывайте - это позволяет повысить эффективность работы диспетчера задач и уменьшить задержки в очередях.

Внимание! Задачи, превысившие отведённое им время walltime, уничтожаются.

#### 4.5.2. Работа с параллельными приложениями

<span id="page-24-0"></span>На фермах предусмотрена возможность работы с POSIX threads и OpenMP на общей памяти внутри одного вычислительного узла. Для работы с раздельной памятью на нескольких узлах поддерживаются различные реализации MPI: OpenMPI и MPICH2. SLURM использует следующие понятия для управления ресурсами:

- thread вычислительный поток (нить), последовательная подпрограмма;
- task вычислительный поток стандарта MPI, может содержать множество потоков OpenMP или POSIX threads;
- job запуск программы, может содержать множество потоков MPI;
- сри логическое ядро процессора, обеспечивает работу одного thread без переключений контекста;
- соге физическое ядро процессора, может содержать несколько логических ядер;
- socket сокет, процессор (SNC), может содержать несколько физических ядер;
- node узел вычислительной сети, компьютер, сервер, может содержать несколько сокетов.

Информацию об аппаратной конфигурации вычислительного узла можно узнать при помощи команды:

\$ scontrol show node \$node name

Выбор МРІ окружения По умолчанию на фермах используется OpenMPI, для его применения никаких дополнительных действий выполнять не нужно.

Вы можете явно указать желаемую реализацию МРІ при помощи постфиксов компилятора и утилиты запуска, например:

```
$ mpicc.openmpi example.c
$ mpirun.openmpi ./a.out
```
. или

```
$ mpicc.mpich example.c
$ mpirun.mpich ./a.out
```
Аналогично, постфиксы используются для разделения последовательных версий библиотек и библиотек, использующих различные реализации МРІ, например:

```
$ apt-cache search hdf5
\mathbf{L}^{\text{max}}libhdf5-103 - Hierarchical Data Format 5 (HDF5)
libhdf5-dev - Hierarchical Data Format 5 (HDF5)
libhdf5-mpich-103 - Hierarchical Data Format 5 (HDF5)
libhdf5-mpich-dev - Hierarchical Data Format 5 (HDF5)
libhdf5-openmpi-103 - Hierarchical Data Format 5 (HDF5)
libhdf5-openmpi-dev - Hierarchical Data Format 5 (HDF5)
\mathbf{r}
```
Внимание! Приложение, скомпилированное и слинкованное с одной реализацией библиотеки MPI не может быть запущено с использованием утилиты запуска другой реализации МРІ.

Запуск МРІ-приложений Для запуска МРІ-приложений необходимо запросить нужное число tasks и nodes (см. раздел 4.5.2) и использовать mpirun внутри скрипта запуска задачи для выполнения нужного приложения. Указывать число потоков для mpirun не нужно: SLURM автоматически настроит mpirun через переменные окружения. В остальном работа с МРІ-задачами не отличается от обычных задач.

Пример стартового скрипта задачи:

```
#!/bin/bash
\boldsymbol{\#}\#SBATCH --nodes=2
#SBATCH --ntasks-per-node=8
```
 $\#$ SBATCH --time=5:00:00

cd /mnt/pool/6/username/workdir mpirun ./my mpi app

Запуск OpenMP-приложений Использование вложенного MPI+OpenMP (Hybrid-MPI) параллелизма позволяет экономить оперативную память параллельного приложения, но может приводить к потере производительности на современных серверах с многоуровневой иерархической структурой общей памяти. Оптимальное соотношение потоков OpenMP threads к потокам MPI tasks нужно определять экспериментально, однако, рекомендуется использовать не менее одного потока MPI task на socket. Пример использования:

```
#!/bin/bash
##SBATCH --nodes=2
#SBATCH -- ntasks-per-node=2
#SBATCH -- ntasks-per-socket=1
#SBATCH --cpus-per-task=4
\#SBATCH --time=5:00:00
```

```
cd /mnt/pool/6/username/workdir
export OMP NUM THREADS=$SLURM CPUS PER TASK
srun --mpi pmix ./my mpi app
```
Как определить оптимальное число потоков? Для определения оптимального числа потоков необходимо выбрать ферму и выбрать хранилище данных в соответствии с рекомендациями (см. разделы 3.7, 4.3.2). Далее необходимо построить кривую масштабируемости. По оси абсцисс в логарифмических координатах откладываются запрошенные вычислительные потоки. По оси ординат откладываются затраченные ресурсы в виде произведения запрошенных потоков на затраченное время выполнения. Для подавляющего большинства практических алгоритмов с ростом числа потоков растет количество затраченных ресурсов, эффективность работы приложения падает. Это вызвано ростом потерь на синхронизацию, ввод-вывод и другие последовательные участки алгоритма. Ни в коем случае не следует использовать число потоков, большее, чем число потоков, при котором количество затраченных ресурсов увеличивается вдвое относительно последовательного однопоточного запуска. Если при указанном числе потоков время выполнения Вашей задачи все ещё не укладывается в ограничение для фермы, не следует увеличивать число потоков, следует разбивать задачу на части.

Ограничение на число потоков снизу может быть вызвано недостатком оперативной памяти на выбранном числе узлов. Обратите внимание на сочетание MPI и OpenMP. Объем запрошенной в задаче оперативной памяти на каждый вычислительный поток можно регулировать инструментом #SBATCH --mem-per-cpu=.

#### <span id="page-27-0"></span>4.5.3. Работа с графическими ускорителями

Для запуска приложения с использованием графических ускорителей необходимо запросить нужное количество ускорителей через инструмент gres:

```
#!/bin/bash
##SBATCH --partition=gpu
#SBATCH --nodes=1
\#SBATCH -qres=qpu:2#SBATCH --gres-flags=enforce-binding
#SBATCH -- ntasks=2
\text{\#SBATCH} - \text{\#SBATCH}
```

```
cd /mnt/pool/6/username/workdir
mpirun./my gpu app -some my gpu args -my gpu count 2
```
Кроме того, для большинства приложений необходимо указать параметры запуска на графических ускорителях вручную. Эти параметры не стандартизованы. Описание параметров запуска для конкретного приложения необходимо искать в официальном руководстве пользователя для этого приложения.

Большинство приложений, поддерживающих графические ускорители, являются параллельными. Рекомендации по выбору числа потоков CPU на каждый GPU нужно искать в официальном руководстве пользователя для приложения. Широко распространены две модели использования GPU:

- 1 MPI task на каждый GPU (OUANTUMESPRESSO, LAMMPS+KOKKOS);
- максимальное возможное число MPI tasks на GPU (LAMMPS+GPU).

Аналогично, следует уточнить в руководстве пользователя приложения рекомендации по использованию OpenMP threads с GPU.

При использовании GPU может возникнуть проблема недостатка объема оперативной памяти ускорителя. Эта проблема может быть решена перебором количества MPI tasks и OpenMP threads на GPU и увеличением числа используемых GPU в задаче.

Для задач, использующих несколько GPU одновременно, настоятельно рекомендуется использовать библиотеку MPI их состава NVIDIA HPC SDK и указывать дополнительные параметры MCA:

mpirun --mca btl self, smcuda ./my gpu app -some my gpu args

#### 4.5.4. Использование директории /tmp

Для задач, требующих большую интенсивность работы с файлами, рекомендуется использовать высокопроизводительную временную директорию / tmp см.п. 4.3.3 и составной запуск задачи.

<span id="page-28-0"></span>Такой подход позволяет не дожидаться освобождения основных вычислительных ресурсов (например, графических ускорителей) в момент копирования исходных данных с постоянного хранилища во временную директорию, сократить время расчета за счет высокой скорости работы временной директории и освободить основные ресурсы для следующей задачи в момент копирования результатов из временной директории в постоянную.

Пример скрипта препроцессинга pre.sh:

```
#!/bin/bash
#
#SBATCH --partition=apu
#SBATCH --nodelist=t2n1
#SBATCH -- ntasks=1
\#SBATCH --time=1:00:00
mkdir /tmp/2022-08-24-100500
chmod 700 /tmp/2022-08-24-100500
cp - r /mnt/pool/6/username/100500/* /tmp/2022-08-24-100500
  Пример скрипта запуска расчета comp.sh:
#!/bin/bash
#
```

```
#SBATCH --partition=gpu
#SBATCH --nodelist=t2n1
\#SBATCH -qres=qpu:1#SBATCH --gres-flags=enforce-binding
#SBATCH --ntasks=1
\#SBATCH --time=1:00:00
```

```
cd /tmp/2022-08-24-100500
/mnt/pool/6/username/run/my gpu app
```
Пример скрипта постпроцессинга post.sh:

```
#!/bin/bash
##SBATCH --partition=gpu
#SBATCH --nodelist=t2n1
#SBATCH --ntasks=1
\#SBATCH --time=1:00:00
```
mv /tmp/2022-08-24-100500 /mnt/pool/6/username/

Пример запуска составной задачи:

```
$ sbatch pre.sh
Submitted batch job 4376
$ sbatch --dependency=afterok:4376 calc.sh
Submitted batch job 4377
$ sbatch --dependency=afterany:4377 post.sh
Submitted batch job 4378
```
#### 4.6. Мониторинг и управление задачами

<span id="page-29-0"></span>Пользователь может просмотреть статус задач с помощью команды squeue. Для просмотре подробной иформации о задаче можно использовать команду:

```
$ scontrol show job $job_id
```
Статистику использования ресурсов в задаче можно посмотреть с помощью команды:

 $$$  sstat -a -j  $$$ job id

Для удаления задач следует использовать: scancel \$job id.

## 5. Контакты

Сообщить о проблеме можно используя форму https://tasks.mephi. ru/projects/hpc-support/issues/new.

Для связи с администраторами НРС-Центра следует воспользоваться e-mail hpc-private@ut.mephi.ru. Пожалуйста, пользуйтесь указанным коллективным адресом. Письма, отправленные на личные адреса администраторов могут быть обработаны с существенной задержкой.

Подать заявку на использование ресурсов HPC-Центра можно по адресу https://it.mephi.ru/service-notes/32, но перед этим Вы *должны* тщательно ознакомиться с разделом 2.

C опытными пользователями можно связаться через список рассылки e-mail [hpc@lists.ut.mephi.ru. Перед отправк](https://it.mephi.ru/service-notes/32)ой сообщения необходимо подписаться на лист рассылки https[://](#page-3-1)lists.mephi.ru/listinfo/hpc. Архив листа рассылки доступен по адресу https://lists.mephi.ru/pipermail/hpc/.

Письм[а, отправленные на](mailto:hpc@lists.ut.mephi.ru) hpc@lists.ut.mephi.ru, получают администраторы и все пользователи HPC[-Центра. Письма, отправленны](https://lists.mephi.ru/listinfo/hpc)е на hpc-private@ut.mephi.ru, получают тол[ько администраторы.](https://lists.mephi.ru/pipermail/hpc/)

## **Список литературы**

- [1] Sched MD LLC. –– Slurm Workload Manager, 2020. –– URL: https:// slurm.schedmd.com/. 3, 13, 22, 24
- <span id="page-31-0"></span>[2] The Open MPI Project. – Open MPI: A High Performance [Message](https://slurm.schedmd.com/) [Passing Library, 2020](https://slurm.schedmd.com/). - [UR](#page-13-1)L: [h](#page-22-1)[ttps](#page-24-1)://www.open-mpi.org/. 3, 13
- [3] Gluster, 2022. –– URL: https://www.gluster.org/. 3, 12, 18
- <span id="page-31-1"></span>[4] The GNU Privacy Handbook, 2021. –– URL: [https://www.gnu](https://www.open-mpi.org/)[pg](#page-3-4)[.or](#page-13-1)g/ gph/en/manual/c14.[html#AEN25](https://www.gluster.org/). 5
- <span id="page-31-2"></span>[5] The Gpg4win Compendium, 2021. –– URL: [https://gpg4win.org/](https://www.gnupg.org/gph/en/manual/c14.html#AEN25) [doc/en/gpg4win-compendium\\_12](https://www.gnupg.org/gph/en/manual/c14.html#AEN25).[ht](#page-5-3)ml. 5
- <span id="page-31-3"></span>[6] Миллер В. В., Наги Д. А.— Создание и использование ключа OpenPGP с подключами,  $2020 -$  URL: [https://www.](https://gpg4win.org/doc/en/gpg4win-compendium_12.html) [pgpru.com/biblioteka/rukovodstva/u](https://gpg4win.org/doc/en/gpg4win-compendium_12.html)[pr](#page-5-3)avleniekljuchami/ podkljuchiopenpgp. 5
- <span id="page-31-4"></span>[7] Аутентификация на SSH сервере с использован[ием ключей,](https://www.pgpru.com/biblioteka/rukovodstva/upravleniekljuchami/podkljuchiopenpgp) 2021. - URL: [https://www.opennet.ru/base/sec/ssh\\_pu](https://www.pgpru.com/biblioteka/rukovodstva/upravleniekljuchami/podkljuchiopenpgp)bkey [auth.txt.html](https://www.pgpru.com/biblioteka/rukovodstva/upravleniekljuchami/podkljuchiopenpgp). 6
- <span id="page-31-5"></span>[8] Cygwin, 2023. –– URL: [https://www.cygwin.com/](https://www.opennet.ru/base/sec/ssh_pubkey_auth.txt.html). 6
- $[9]$  PuTTY, 2023.  $-$  [UR](#page-6-2)L: https://www.putty.org/. 6, 18
- <span id="page-31-7"></span><span id="page-31-6"></span>[10] How To Configure [SSH Keys Authentication](https://www.cygwin.com/) [W](#page-6-2)ith PuTTY And Linux Server, 2021. - URL: https://putt[y.](#page-6-2)[org](#page-18-2).ru/articles/ putty-ssh-key-aut[h.html](https://www.putty.org/). 6, 18
- <span id="page-31-8"></span>[11] The Debian Project. –– Debian L[inux, 2020. –– URL:](https://putty.org.ru/articles/putty-ssh-key-auth.html) https://www. [debian.org/index.ru.html](https://putty.org.ru/articles/putty-ssh-key-auth.html). [1](#page-6-2)[3](#page-18-2)
- <span id="page-31-9"></span>[12] Adaptive Computing Inc. –– TORQUE™ Resource Manager, 2020. –– URL: https://adaptivecomputing.com/cher[ry-services/](https://www.debian.org/index.ru.html) [torque-resource-manager/](https://www.debian.org/index.ru.html). [13](#page-13-1), 23
- <span id="page-31-10"></span>[13] MPICH: High-Performance Portable MPI, 2020. - URL: https://www. [mpich.org](https://adaptivecomputing.com/cherry-services/torque-resource-manager/). 13
- [14] ROMIO: A High-Performance, Portable MPI-IO Implementation, [2020. –– UR](https://www.mpich.org)[L:](#page-13-1) https://www.mcs.anl.gov/projects/r[omio/](https://www.mpich.org). 14
- <span id="page-31-12"></span><span id="page-31-11"></span>[15] KNEM: High-Performance Intra-Node MPI Communication, 2022. –– URL: https:[//knem.gitlabpages.inria.fr/](https://www.mcs.anl.gov/projects/romio/). 14
- [16] Free Software Foundation Inc. GCC, the GNU Compiler Collection, 2020. –– URL: https://gcc.gnu.org/. 14
- <span id="page-32-0"></span> $[17]$  The OpenMP, 2020.  $-$  URL: https://www.openmp.org/. 14
- $[18]$  PRoot,  $2020. \text{URL: <https://proot-me,qithub.io/>. 14$  $2020. \text{URL: <https://proot-me,qithub.io/>. 14$  $2020. \text{URL: <https://proot-me,qithub.io/>. 14$
- <span id="page-32-2"></span><span id="page-32-1"></span>[19] Linux in a Nutshell / Elle[n Siever, Stephen Figgins,](https://www.openmp.org/) [Rob](#page-14-2)ert Love, Arnold Robbins. –– 6th edition. –– O'Reily Media, 2009. [–– P](#page-14-2). 944. –– Url for 3rd edition. Google Books : [wXIvheS3r\\_gC.](https://proot-me.github.io/) 16
- <span id="page-32-3"></span>[20] Кравчук В. – Основы операционной системы UNIX, 2020. – URL: https://www.opennet.ru/doc[s/RUS/unix\\_ba](https://books.google.ru/books/about/Linux_in_a_Nutshell.html?id=gBG7z8smAcsC&redir_esc=y)s[ic/](#page-16-3)index.html. 16
- <span id="page-32-4"></span>[21] Cooper Mendel. – Advanced Bash-Scripting Guide, 2020. – URL: [https://tldp.org/LDP/abs/abs-guide.pdf](https://www.opennet.ru/docs/RUS/unix_basic/index.html). 16
- <span id="page-32-5"></span>[22] Cooper Mendel. –– Искусство программирования на языке сценариев командной оболочки, 2020. –– URL: https://www. [opennet.ru/docs/RUS/bash\\_scripting\\_guid](https://tldp.org/LDP/abs/abs-guide.pdf)[e/](#page-16-3). 16
- <span id="page-32-6"></span>[23] Schmidt Ryan Michael. – RMS's gdb Debugger Tutorial, 2020. – URL: [http://www.unknownroad.com/rtfm/gdbtut/gdb](https://www.opennet.ru/docs/RUS/bash_scripting_guide/)[toc](#page-16-3).html. 16
- <span id="page-32-7"></span>[24] Valgrind Development Team. –– Valgrind, 2018. –– URL: http:// [valgrind.org/](http://www.unknownroad.com/rtfm/gdbtut/gdbtoc.html). 16
- <span id="page-32-8"></span>[25] Strace. Linux syscall tracer, 2020. - URL: https://strace.io/. [16](http://valgrind.org/)
- <span id="page-32-9"></span>[26] [kernel.org. –– Li](http://valgrind.org/)[nux](#page-16-3) kernel, Perf, 2018. –– URL: https://perf.wiki. kernel.org/index.php/Main\_Page. 16
- <span id="page-32-10"></span>[27] Lawrence Livermore National Laboratory. –– LLNL, Parallel Computing, 2022. –– URL: https://hpc.llnl.[gov/documentation/](https://perf.wiki.kernel.org/index.php/Main_Page) [tutorials/introduction-paralle](https://perf.wiki.kernel.org/index.php/Main_Page)l[-co](#page-16-3)mputing-tutorial. 16
- <span id="page-32-11"></span>[28] Lawrence Livermore Nation[al Laboratory. –– LLNL, MPI, 2022. –– URL:](https://hpc.llnl.gov/documentation/tutorials/introduction-parallel-computing-tutorial) [https://hpc-tutorials.llnl.gov/mpi/](https://hpc.llnl.gov/documentation/tutorials/introduction-parallel-computing-tutorial). 16
- <span id="page-32-12"></span>[29] Lawrence Livermore National Laboratory. –– LLNL, OpenMP, 2022. –– URL: [https://hpc-tutorials.llnl.gov/](https://hpc-tutorials.llnl.gov/mpi/)[ope](#page-16-3)nmp/. 16
- <span id="page-32-13"></span>[30] GNU Foundation. - GSL: GNU Scientific Library, 2018. - URL: https: //ww[w.gnu.org/software/gsl/doc/html/index.h](https://hpc-tutorials.llnl.gov/openmp/)t[ml](#page-16-3). 16
- [31] Netlib. –– BLAS: Basic Linear Algebra Subprograms, 2018.– [URL:](https://www.gnu.org/software/gsl/doc/html/index.html) [http://www.netlib.org/blas/](https://www.gnu.org/software/gsl/doc/html/index.html). 16
- [32] Netlib. –– LAPACK: Linear Algebra Package, 2018. –– URL: http:// www.netlib.org/lapack/. 16
- [33] fftw.org. FFTW: Fast Fourier Transform in the West, 2018. URL: [http://www.fftw.org/](http://www.netlib.org/lapack/). 1[6](#page-16-3)
- <span id="page-33-0"></span>[34] Network file system, 2013. –– URL: http://linux-nfs.org/wiki/ [index.php/Main\\_Page](http://www.fftw.org/). [18](#page-16-3)